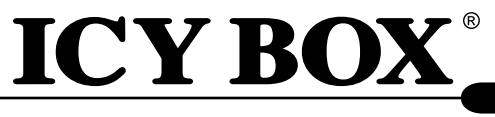

**IB-276U3**

**Manual IB-276U3** External enclosure for 2,5" HDDs

**Handbuch IB-276U3** Externes Gehäuse für 2,5" Festplatten

**Manuel Série IB-276U3** Boîtier externe aux disques durs 2,5"

**Manuale della IB-276U3** Contenitore esterno per disco fisso per dischi da 2,5"

**Manual Serie IB-276U3** Carcasa externa para discos duros 2,5"

**Εγχειρίδιο Χρήσης IB-276U3** Εξωτερική θήκη για οδηγούς σκληρού δίσκου 2,5"

**Instrukcja obsługi IB-276U3**  Obudów zewnętrznych na dyski 2,5"

**Руководство IB-276U3**  Внешний контейнер (кейс) для 2,5" харддиска

**Instruções Série IB-276U3** Caixa externa para discos 2,5"

**Manuál IB-276U3 Series** Externí box pro 2,5" pevné disky

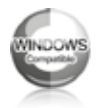

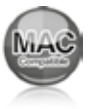

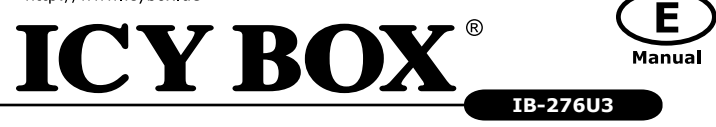

### **1. Model – HDD – Interface-Colour**

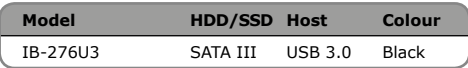

#### **2. Package contents**

IB-276U3, Manual

#### **3. Key Features**

- Waterproof and Dust tight, IP66
- Integrated USB cable
- USB 3.0 Host interface up to 5 Gbit/s and UASP Support
- 2.5" SATA HDD up to 9.5 mm height, capacity not limited
- SATA III Support up to 6 Gbit/s
- Plug & Play and Hot Swap
- Windows & Mac compatible

#### **4. HDD Installation**

During the HDD assembly all cabling has to be disconnected from the computer.

# **5. Application**

**5.1** The external HDD can be connected to or disconnected from the computer via USB cable without shutting down the computer.

**5.2** Please await the end of read/write operations befo-

re disconnecting the HDD to avoid data lost.

**5.3** A new HDD must first be initialised, partitioned and formatted by the operation system to be displayed by the system.

- **5.4** If the hard disc isn't recognised instantly by the operating system please check:
- if the driver software is installed (USB),
- if the HDD is initialised, partitioned and formatted.

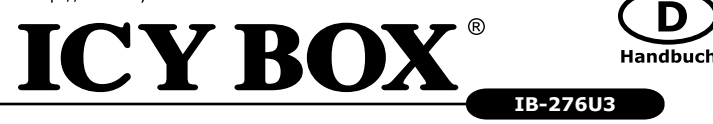

# **1. Modell - Festplatte (HDD) - Anschluss - Farbe**

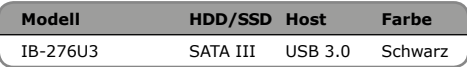

#### **2. Verpackungsinhalt**

IB-276U3, Handbuch.

#### **3. Merkmale**

- Wasserfest und Staubdicht, IP66
- Integriertes USB-Kabel
- USB 3.0 Hostanschluss bis zu 5 Gbit/s und UASP Unterstützung
- 2,5" SATA HDD bis zu 9,5 mm Festplatten höhe, Kapazität ohne Limit
- SATA III Support bis zu 6 Gbit/s
- Plug & Play und Hot Swap
- Windows & Mac kompatibe**l**

#### **4. Festplattemontage**

Beim Ein- und Ausbau der Festplatte müssen alle Kabelverbindungen zum Computer gelöst werden.

### **5. Anwendung**

**5.1** Die externe Festplatte kann im

laufenden Betrieb des Rechners an diesen via USB Kabel angeschlossen oder von diesem getrennt werden.

**5.2** Bitte das Ende von Schreib- und Lesevorgängen abwarten bevor eine angeschlossenes Gehäuse vom Rechner getrennt wird, um Datenverlust zu vermeiden.

**5.3** Eine neue Festplatten muss vom Betriebssystem erst initialisiert, partitioniert und formatiert werden, um vom System angezeigt zu werden.

**5.4** Wenn die Festplatte nicht sofort vom System erkannt wird bitte prüfen:

- ob die Treibersoftware installiert ist (USB),
- ob die Festplatte initialisiert, partitioniert und formatiert ist.

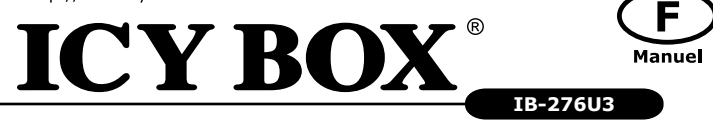

### **1. Modèle - Disque dure – Interface - Couleur**

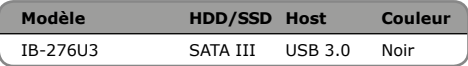

#### **2. Contenui de la livraison**

IB-276U3, manuel

# **3. Spécialités principales**

- Imperméable, Etanche à la poussière, IP66
- USB 3.0 hôte 5 Gbit/s & UASP Supporte
- 2.5" SATA HDD jusqu'à 9.5 mm à capacité illimitée
- Supporte SATA III jusqu'à 6 Gbit/s
- Plug & Play, Hot Swap
- Supporte: Windows & Mac

# **4. Installation HDD**

Devant l'installation ou la désinstallation d'un disque dur il faut débrancher tous câbles de connexion à l'ordinateur.

# **5. Application**

**5.1** Le boîtier externe peut être connecté directement à l'ordinateur en utilisant le câble USB. Le disque dur peut être branché ou

débranché de l'ordinateur pendant l'exploitation normale de l'ordinateur.

**5.2** Attendez le complètement des écritures et des lectures avant de déconnecter un boîtier branché à l'ordinateur pour éviter une perte de données.

**5.3** Avant tout, un disque dur nouvel doit être initialisé, partitionné, et formaté par le système d'exploitation pour être indiqué par le système.

**5.4** Si le disque dur n'est pas reconnu immédiatement par le système, vérifiez le suivant:

- si le logiciel de pilotes est installé (USB),
- si le disque dur est initialisé, partitionné, et formaté.

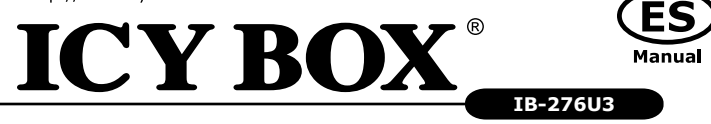

# **1. módulo - disco duro – interfaz - Color**

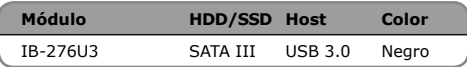

# **2. Contenido del embalaje**

IB-276U3, manual.

# **3. Característica**

- Impermeable, hermético al polvo, IP66
- USB 3.0 Host 5 Gbit/s
- Soporta UASP
- Soporta SATA III a 6 Gbit/s
- 2.5" SATA HDD hasta 9.5 mm, capacidad sin límite
- Plug & Play y Hot Swap
- Soporta: Windows & Mac

#### **4. Ensamblaje de disco duro**

Antes de instalar o desinstalar un disco duro se debe desdesconectar los cables de conexión / alimentación al ordenador.

# **5. Aplicación**

**5.1** Se puede conectar la carcasa directamente por el cable USB. Se puede conectar o desconectar el disco duro del ordenador durante la operación normal **5.2** Espere el fin de escrituras y lecturas antes de desenchufar una caja conectada del ordenador para evitar pérdidas de datos.

**5.3** En primer lugar, un nuevo dicso duro debe estár inicializado, compartimentado y formateado por el sistema operativo para estar indicado por el sistema.

**5.4** Repita la coneción y compruebe en caso de que el disco duro no sea reconocido de inmediato por el sistema e examine lo siguiente:

- si el programa de control está instalado (USB),
- si el disco duro está inicializado, compartimentado y formateado.

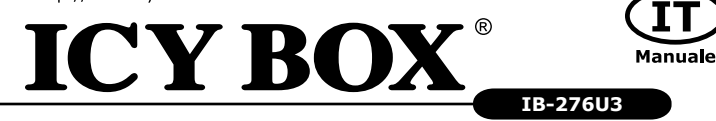

### **1. Modello – HDD - Extern collegamento - Colour**

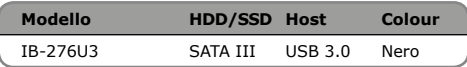

#### **2. Contenuto della confezione**

IB-276U3, manuale

#### **3. Caratteristiche**

- Impermeabile, dust stretto, IP66
- USB 3.0 Host 5 Gbit/s
- Supporta UASP
- Supporta SATA III / 6 Gbit/s
- 2.5" SATA HDD fino a 9,5 mm di altezza, capacità non limitato
- Plug & Play, Hot Swap
- Supporta: Windows & Mac

#### **4. HDD installazione**

Staccare tutti i cavi di connessione con il computer durante il montaggio e lo smontaggio del disco fisso.

# **5. Applicazione**

**5.1** Il contenitore esterno può essere collegato direttamente al computer tramite il cavo USB

Il disco fisso può essere collegato o staccato dal computer durante il funzionamento di quest'ultimo.

**5.2** Attendere la fine di funzioni di lettura e di scrittu-

ra prima di staccare un contenitore esterno collegato al

computer, per evitare perdite di dati.

**5.3** Ogni nuovo disco fisso deve venir inizializzato, partizionato e formattato dal drive, prima di poter essere indicato dal sistema.

**5.4** Se il disco fisso non viene riconosciuto subito dal sistema, verificare:

- se il software di drive relativo è installato (USB),
- se il disco fisso è stato inizializzato, partizionato e formattato.

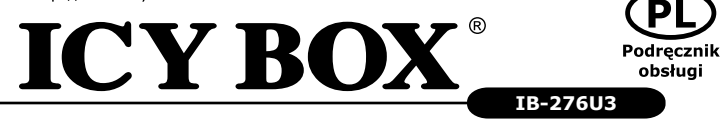

### **1. Model - twardy dysk – interface - Kolor**

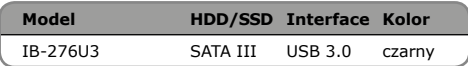

#### **2. Zawarcie pudełka**

Obudów zewnętrznych na dyski, podręcznik obsługi.

#### **3. Szegoły**

- Wodoodporny, Pyłoszczelny, IP66
- USB 3.0 Host 5 Gbit/s
- Zgodność z UASP
- SATA III / 6 Gbit/s
- 2.5" SATA HDD do wysokości 9,5 mm, pojemność nie tylko
- Plug & Play, Hot Swap
- Zgodność z : Windows i MAC

#### **4. Instalacja twardego dysku**

Przy wlaczeniu i wylaczeniu twardego dysku musza byc wszystkie kable odlaczone.

# **5. Aplikacje**

**5.1** Dysk zewnętrzny może zostać podłączony do komputera poprzez kabel USB. Nawet jeśli odłączysz go lub podłączysz w czasie działania komputera, nic się nie stanie (Hot Plug). **5.2** Prosze poczekac az bedzie skonczone czytanie lub pisanie na dysk za nim zostanie odlaczany od komputera, zeby zapobiedz utraceniu danych

**5.3** Nowy dysk twardy musi najpierw byc przez system z formatowany i initializowany zostac.

- **5.4** Jeżeli napęd nie zostanie rozpoznany przez komputer, proszę sprawdzić:
- czy są zainstalowane sterowniki dla USB,
- upewnij się, że dysk jest initializowany, z formatowany i partyciowany.

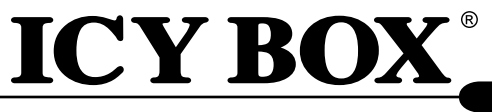

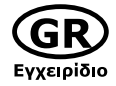

**IB-276U3**

# **1. Μοντέλο - Οδηγός σκληρού δίσκου (HDD) – Διεπαφή**

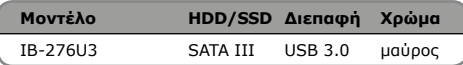

# **2. Περιεχόμενο συσκευασίας**

IB-276U3, Εγχειρίδιο.

# **3. Κύρια χαρακτηριστικά**

- Αδιάβροχο, προστασία από τη σκόνη, IP66
- USB 3.0 Host 5 Gbit/s
- 
- Υποστηρίζει: UASP • SATA III / 6 Gbit/s
- σιλικόνη σακάκι
- Plug & Play και Hot Swap
- Απεριόριστη χωρητικότητα σκληρού δίσκου
- Υποστηρίζει: Windows & Mac

# **4. Εγκατάσταση σκληρού δίσκου**

Πριν από την τοποθέτηση ή την εξαγωγή του σκληρού δίσκου πρέπει να αποσυνδεθούν όλα τα καλώδια από τον υπολογιστή.

# **5. Εφαρμογή**

**5.1** Ο εξωτερικός σκληρός δίσκος μπορεί να συνδεθεί στον υπολογιστή ή να αποσυνδεθεί από αυτόν με ένα καλώδιο USB,

**5.2** Παρακαλούμε περιμένετε την ολοκλήρωση των διαδικασιών ανάγνωσης/εγγραφής, πριν αποσυνδέσετε το σκληρό δίσκο, για να αποφύγετε απώλεια δεδομένων.

**5.3** Ένας νέος σκληρός δίσκος πρέπει πρώτα να αρχικοποιηθεί, να διαμεριστεί και να μορφοποιηθεί από το λειτουργικό σύστημα για να προβληθεί από το σύστημα. **5.4** Εάν ο σκληρός δίσκος δεν αναγνωριστεί αμέσως από το λειτουργικό σύστημα, παρακαλούμε ελέγξτε τα εξής:

- eάν έχει εγκατασταθεί το λογισμικό οδήγησης (USB),

- eάν ο σκληρός δίσκος έχει αρχικοποιηθεί, διαμεριστεί και μορφοποιηθεί.

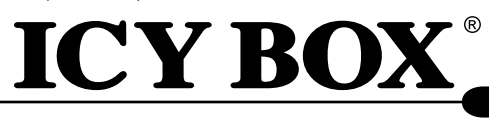

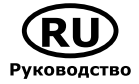

**IB-276U3**

#### **1. Модель - харддиск (HDD) - хост интерфейс - Цвет**

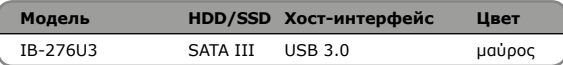

#### **2. Содержание упаковки**

IB-276U3, Руководство

#### **3. Основные признаки**

- Водонепроницаемый, Защита от пыли, IP66
- USB 3.0 внешний интерфейс 5 Gбит/с
- поддерживает : USAP
- SATA III / 6 Gbit/s
- 
- силиконовый куртки<br>• Plug & play и bot swa • Plug & play и hot swap
- дисплей для сигналов включения и доступа к харддиску
- поддерживает: Windows и Mac

#### **4. Монтаж харддиска**

Перед монтажем и демонтажем харддиска необходимо отсоединить все кабеля от сети, а также от компьютера.

#### **5. Применение**

**5.1** "Харддиск может быть,

по необходимости, подключен к

работающему компьютеру (ПК) или отключен от

него (поддерживается "горячая" замена дисков)."

**5.2** Дождитесь окончания процессов сканирования

или записи данных и только потом отсоедините

устройство от ПК, чтобы предотвратить потерю данных!

**5.3** Новый харддиск необходимо сначала инициализировать, форматировать и потом разбить по необходимости на части (партиции), чтобы он был без проблем найден операционной системой.

**5.4** Если харддиск не будет сразу узнан операционной системой, то проверьте:

- yстановлен ли нужный драйвер (USB),

- был ли харддиск инициализирован, форматирован и партиционирован (разбит на части)

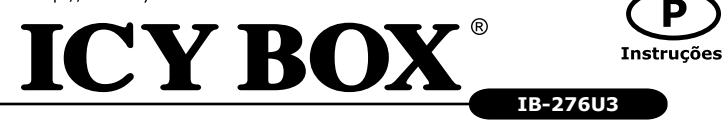

# **1. Modelo – Disco rígido (HDD) – Ligação – Cor**

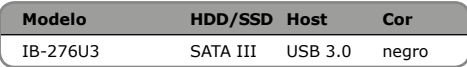

#### **2. Conteúdo da embalagem**

IB-276U3, manual

# **3. Características**

- À Prova D'Água, poeira apertado, IP66
- Interface USB Host 3.0 até 5 Gbit/s
- UASP soporte
- SATA III / 6 Gbit/s
- 2.5" SATA HDD até 9,5 milímetros de altura, capacidade de não se limitando
- Plug & Play e Hot Swap
- Windows & Mac compatível

# **4. Montagem do disco rígido**

Ao instalar e remover o disco rígido, assegure-se de que todas as ligações dos cabos ao computador são desapertadas.

# **5. Utilização**

**5.1** O disco rígido externo pode ser ligado (ao) ou desligado do computador, com este em funcionamento, através do cabo USB.

**5.2** Por favor, aguarde que terminem os processos de leitura e de escrita antes de desligar a caixa do computador para evitar perder os dados.

**5.3** Um novo disco rígido só deve ser inicializado, compartimentado e formatado a partir do sistema operativo para ser indicado pelo sistema.

**5.4** Se o disco rígido não for imediatamente reconhecido pelo sistema, verifique o sequinte:

- se o software da driver está instalado (USB),
- se o disco rígido foi inicializado, compartimentado e formatado.

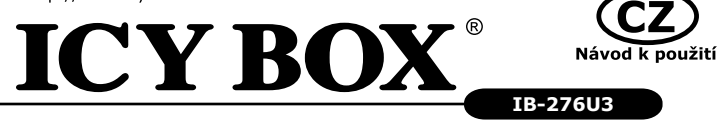

# **1. Model – Pevný disk (HDD) – Připojení - Barva**

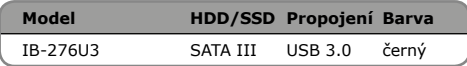

# **2. Obsah balení**

IB-276U3, manuál

#### **3. Vlastnosti**

- Voděodolný, prachu těsný, IP66
- USB 3.0 rozhraní 5 Gbit/s
- SATA III / 6 Gbit/s
- UASP podpora
- 2.5" SATA HDD do 9,5 mm výšky, kapacita není omezena
- Plug & Play a Hot Swap
- Windows a Mac kompatibiln**í**

# **4. Montáž pevného disku**

Při montáži a demontáži pevného disku musejí být všechna kabelová spojení k počítači odpojena.

# **5. Použití**

**5.1** Externí pevný disk se může připojit k počítači během provozu pomocí USB kabelu nebo se takto odpojit.

**5.2** Před odpojení disku do počítače vyčkejte ukončení zápisu a načítání dat, abyste tak zabránili jejich případné ztrátě.

**5.3** Operační systém musí nový pevný disk nejprve inici-

alizovat, nastavit jeho segmenty a naformátovat ho a poté může být systémem zobrazen. **5.4** V případě, že není pevný disk okamžitě systémem identifikován, prověřte:

- je-li inicializován software řídicího programu (USB),
- je-li provedeno inicializování, nastavení segmentů a naformátování pevného disku.

# **ICY BOX®** CE X

**© Copyright 2015 by RaidSonic Technology GmbH. All Rights Reserved** The information contained in this manual is believed to be accurate and reliable. RaidSonic Technology GmbH as sumes no responsibility for any errors contained in this manual. RaidSonic Technology GmbH reserves the right to<br>make changes in the specifications and/or design of the above mentioned product without prior notice. The dia tioned in this manual and the product you may have.